# HOW TO GET SET UP FOR WIZARDS EVENTLINK

#### GET STARTED WITH WIZARDS EVENTLINK -

#### 1. Create a Wizards Account

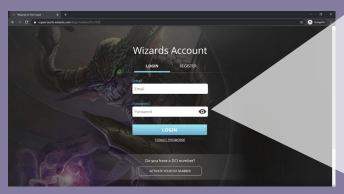

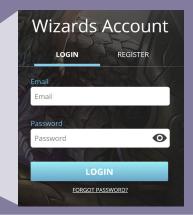

## 2. Tie your account to your store

https://askwpn.wizards.com/requestform → New Event Reporting Tool Sign-Up

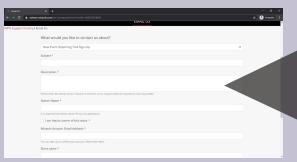

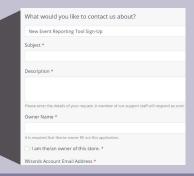

# 3. Submit your information and we do the rest

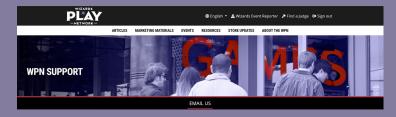

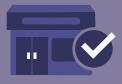

## 4. Organize events:

Read more here: https://wpn.wizards.com/article/introducing-wizards-eventlink

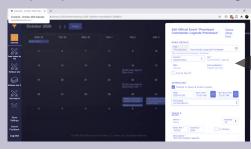

| BASIC DETAILS                             | •                      |                               |           |    |
|-------------------------------------------|------------------------|-------------------------------|-----------|----|
| Prerelease                                | Commander L            | egends Prerele                | ase       | В  |
| itle must start with                      | the following: "Prerel | ease *                        |           |    |
| Format *<br>Sealed Deck                   | <b>\$</b>              | Set *<br>Commande             | r Legends |    |
|                                           |                        |                               |           |    |
| Casual  Cut to Top                        | 8?                     | Pairing Meth<br>Player List ( |           |    |
| Casual  Cut to Top  CHEDULING  Publish to | Store & Event I        | Player List 0                 | Only      |    |
| Casual Cut to Top                         |                        | Player List (                 |           | (Q |

## SET UP YOUR FIRST EVENT IN EVENTLINK

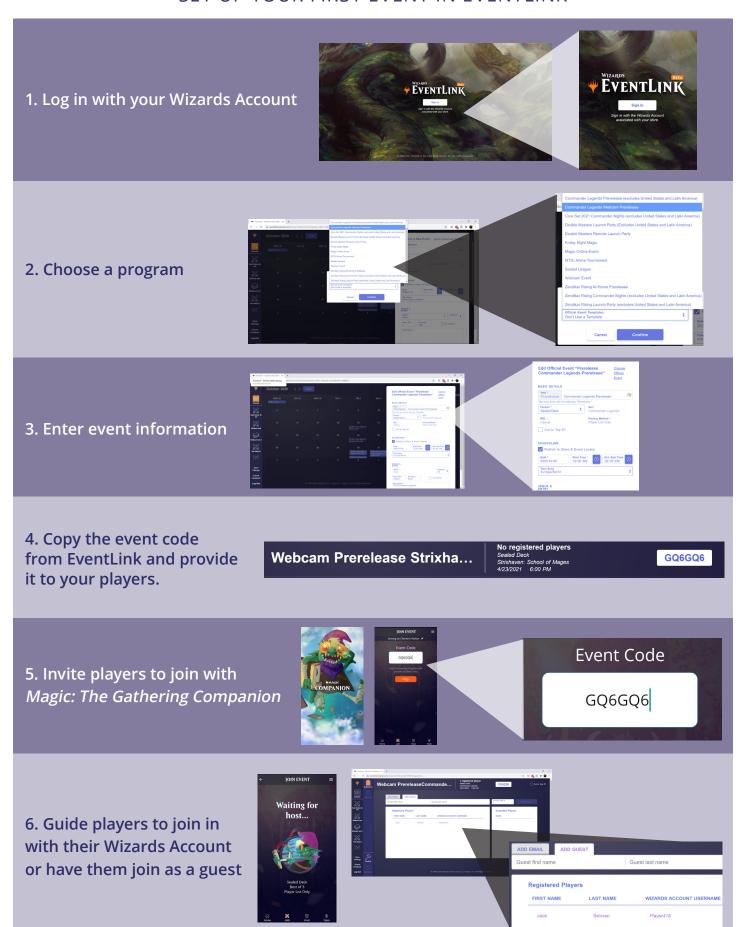